## **Istruzioni per la compilazione della domanda per il bando Dual Career**

Per compilare la domanda di ammissione al bando Dual Career:

- ➢ selezionare il tab "Segreteria Online" quindi:
	- gli studenti iscritti alle facoltà delle sedi padane ed Economia Roma devono selezionare i link "Compila i questionari"nella sezione "Compilazione questionari"

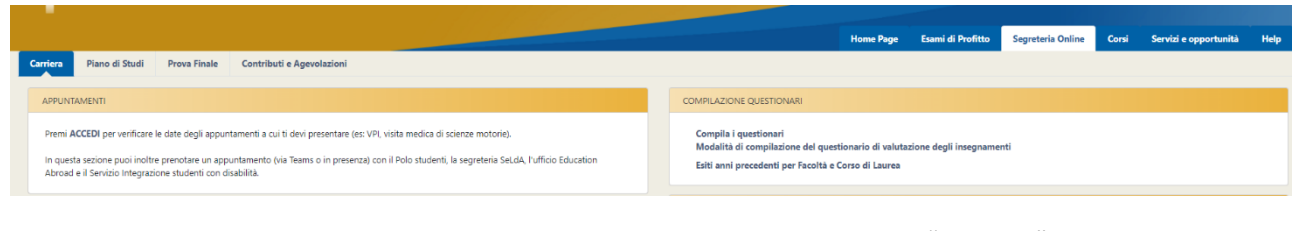

• *Poi nella successiva pagina che viene visualizzata selezionare il tasto "Compila":*

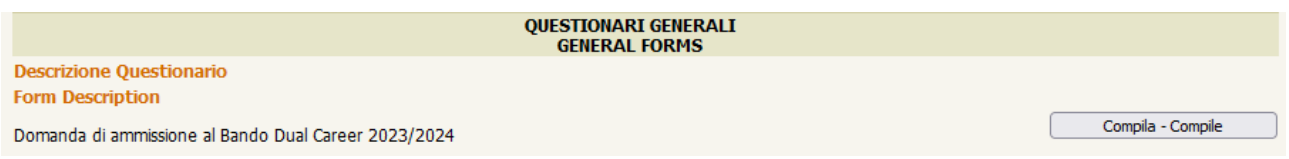

❖ gli studenti iscritti alla facoltà di Medicina e Chirurgia devono selezionare il link "Questionari generici" nella sezione "Carriera"

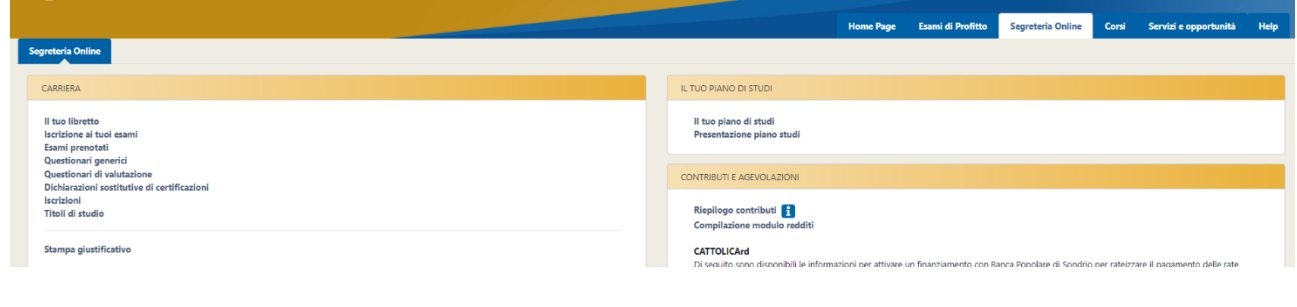

## **Disponibilità della domanda di ammissione al bando Dual Career**

Il modulo per la presentazione della domanda è disponibile solo dopo l'iscrizione all'a.a. 2023/2024 (per gli studenti "Attivi", "Preimmatricolati" e "Preimmatricolati provenienti")